СОГЛАСОВАНО Заместитель директора<br>ФГУД «ВНИИОФИ» И.С. Филимонов 2021 г.

Государственная система обеспечения единства измерений

## **Анализаторы иммуноферментные микропланшетные автоматические Infinite F50**

# **МЕТОДИКА ПОВЕРКИ МП 035.Д4-21**

Главный метролог ФГУИ «ВНИИОФИ» С.Н. Негода res 2021 г.

Главный.иаучный сотрудник «ВНИИОФИ» ^Крутиков 2021 г.

#### **1 Общие положения**

Настоящая методика поверки распространяется на Анализаторы иммуноферментные микропланшетные автоматические Infinite F50 (далее по тексту - анализаторы) и устанавливает методы и средства их первичной и периодической поверки. Анализаторы предназначены для измерений оптической плотности жидких проб в 96-луночном планшете при проведении иммуноферментных исследований:

По итогам проведения поверки должна обеспечиваться прослеживаемость к Государственному первичному эталону единицы оптической плотности (ГЭТ 206-2016) для средств измерений оптической плотности в проходящем свете в диапазоне длин волн от 405 до 620 нм. Поверка анализаторов выполняется методом прямых измерений при определении значений оптической плотности. Интервал между поверками - 1 год. Метрологические характеристики, нормируемые для анализаторов, приведены в таблице 1.

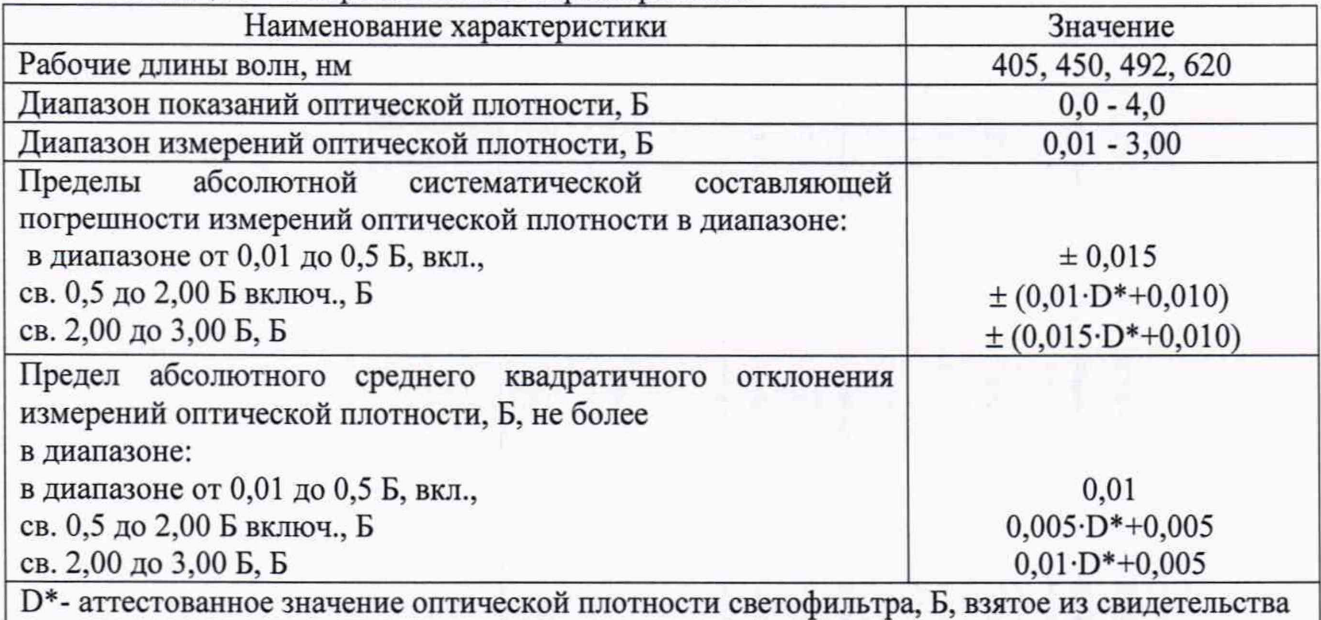

Таблица 1 - Метрологические характеристики

о поверке на комплект мер поверочный

#### **2 Перечень операций поверки средства измерений**

2.1 При проведении поверки должны быть выполнены операции, перечисленные в таблице 2.

| No<br>$\pi/\pi$ | Наименование операции                                           | Номер пункта        | Проведение операции при |                          |
|-----------------|-----------------------------------------------------------------|---------------------|-------------------------|--------------------------|
|                 |                                                                 | методики<br>поверки | первичной<br>поверке    | периодической<br>поверке |
|                 |                                                                 | 3                   |                         |                          |
|                 | Внешний осмотр средства<br>измерений                            |                     | да                      | да                       |
| $\overline{2}$  | Подготовка к поверке и опробование<br>средства измерений        | 8                   | да                      | да                       |
| 3               | Проверка программного<br>обеспечения средства измерений         | 9                   | да                      | да                       |
| $\overline{4}$  | Определение метрологических<br>характеристик средства измерений | 10                  | да                      | да                       |

Таблица 2 - Операции поверки

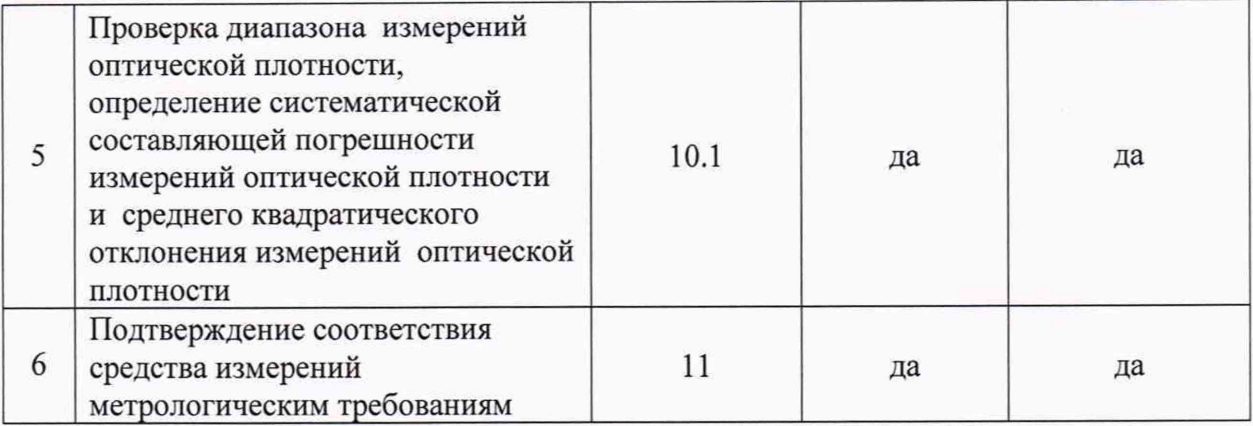

2.2 При получении отрицательных результатов при проведении хотя бы одной операции, поверка прекращается.

2.3 Поверку анализаторов осуществляют аккредитованные в установленном порядке в области обеспечения единства измерений юридические лица и индивидуальные предприниматели.

#### 3 Метрологические и технические требования к средствам поверки

3.1 При проведении первичной и периодической поверок применяются средства, указанные в таблице 3.

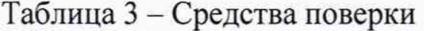

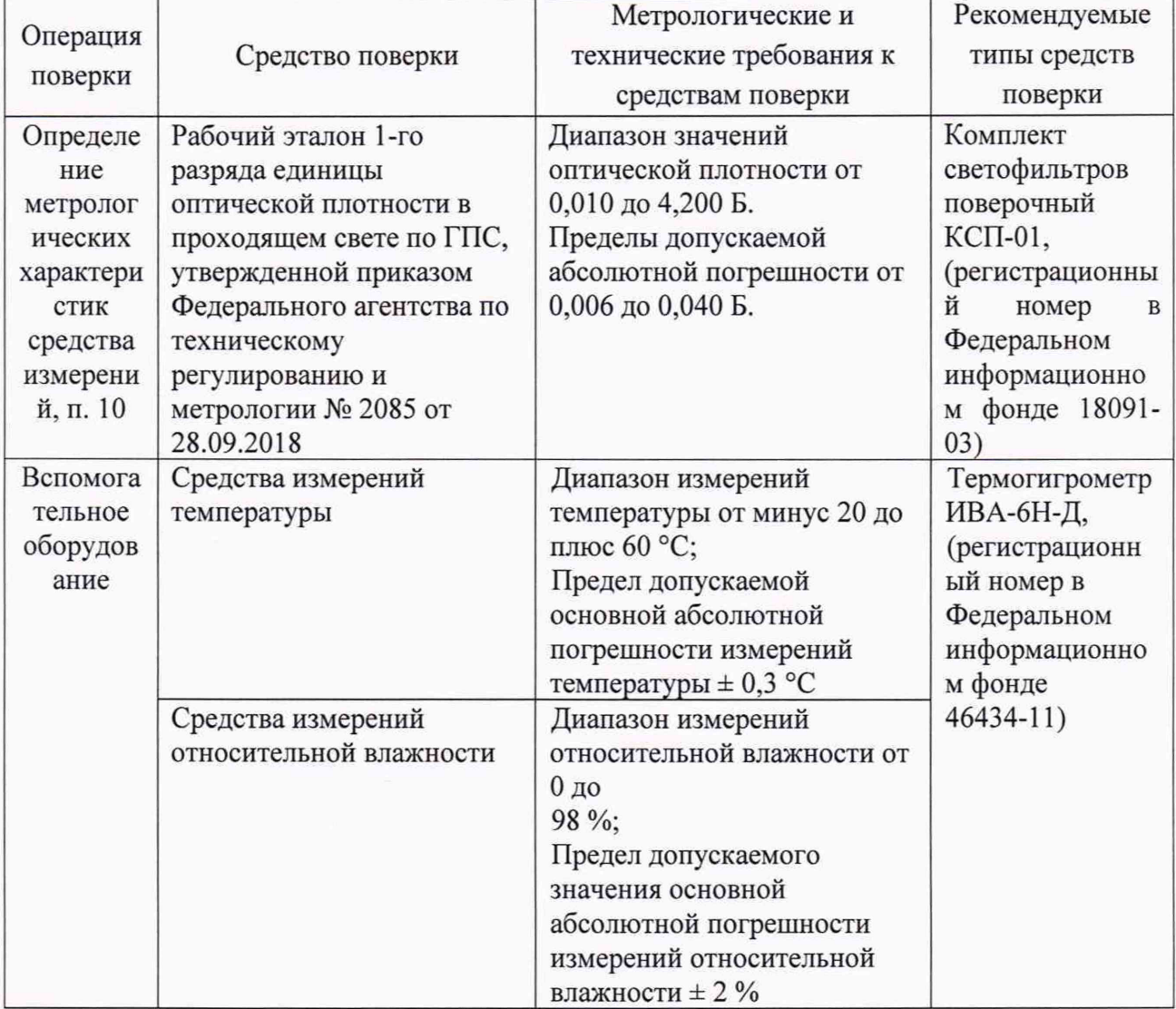

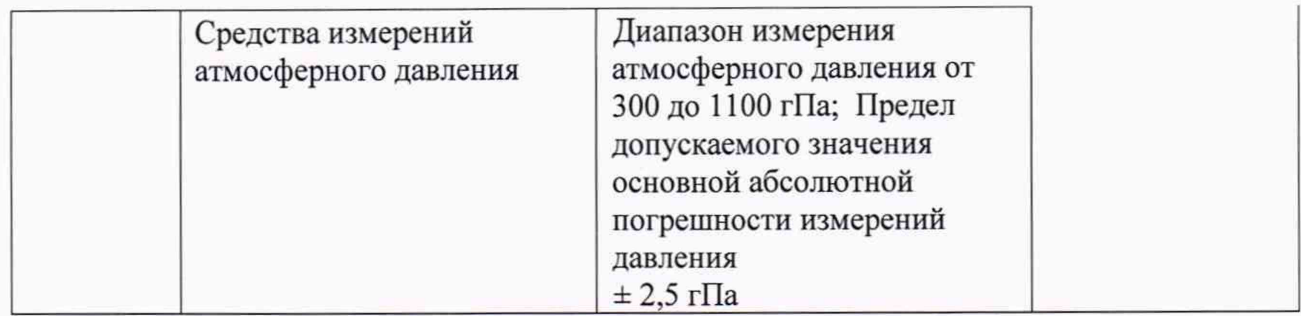

3.2 Допускается применение других средств поверки, обеспечивающих определение метрологических характеристик поверяемых анализаторов с требуемой точностью.

3.3 Средства поверки должны быть аттестованы (поверены) в установленном порядке.

#### 4 **Требования к специалистам, осуществляющим поверку**

К проведению поверки допускают лиц, изучивших настоящую методику поверки и руководство по эксплуатации анализаторов и прошедших полный инструктаж по технике безопасности, прошедших обучение на право проведения поверки по требуемому виду измерений.

#### **5 Требования (условия) по обеспечению безопасности проведения поверки**

5.1 При проведении поверки следует соблюдать требования, установленные ГОСТ IEC 61010-1-2014 «Безопасность электрических контрольно-измерительных приборов и лабораторного оборудования. Часть 1. Общие требования».

5.2 Помещение, в котором проводится поверка, должно соответствовать требованиям пожарной безопасности по ГОСТ 12.1.004-91 и иметь средства пожаротушения по ГОСТ 12.4.009-83.

#### **6 Требования к условиям проведения поверки**

6.1 При проведении поверки следует соблюдать следующие условия:

- температура воздуха от 18 до 22 °С;

- относительная влажность воздуха, не конденсирующаяся, от 40 до 80 %;

- атмосферное давление от 96 до 104 кПа.

#### 7 **Внешний осмотр средства измерений**

7.1 Проверку внешнего вида анализатора проводят при визуальном осмотре. Проводят сравнение фотографических изображений, напечатанных в описании типа на анализаторы, и образца, представленного на поверку.

7.2 Провести визуальный осмотр анализатора на отсутствие видимых повреждений, влияющих на его работоспособность. Убедиться в наличии маркировки с ясным указанием типа и серийного номера анализатора.

7.3 Проверить комплектность анализатора (без запасных частей и расходных материалов) на соответствие требованиям описания типа на анализаторы.

7.4 Анализатор считается прошедшим операцию поверки с положительным результатом, если:

- внешний вид анализатора соответствует фотографическим изображениям из описания типа на анализаторы;

- корпус, внешние элементы, элементы управления и индикации не повреждены;

- комплектность соответствует требованиям описания типа на анализаторы;

- маркировка анализатора содержит сведения о изготовителе, типе и серийном номере.

#### **8 Подготовка к поверке и опробование средства измерений**

8.1 Анализатор подключить к сети переменного тока с помощью шнура питания, После включения анализатора индикатор состояния анализатора на верхней панели должен быть мигающим (цвет зеленый). Войти в программу Magellan (программа Magellan) предварительно должна быть установлена в соответствии с п.п. 3.6.4 - 3.8.4 руководства по эксплуатации. Индикатор на верхней панели анализатора становится немигающим (зеленый цвет), - операция «опробование» успешно завершена.

#### **9 Проверка программного обеспечения средства измерений**

9.1 При выполнении действий в соответствии с п.п. 3.6.4 - 3.8.4 руководства по эксплуатации на экране дисплея высвечиваются:

- наименование программного обеспечения (Magellan);

- номер версии ПО.

9.2 Наименование и номер версии ПО сравнить с данными из таблицы 4.

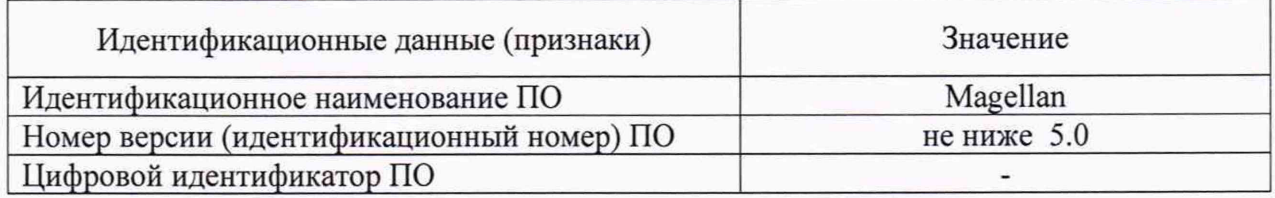

### Таблица 4- Идентификационные данные программного обеспечения

9.3 Анализатор считают прошедшим операцию поверки с положительным результатом, если идентификационные данные программного обеспечения соответствуют значениям, приведенным в таблице 4.

#### **10 Определение метрологических характеристик средства измерений**

**10.1 Проверка диапазона измерений оптической плотности, определение систематической составляющей погрешности измерений оптической плотности и среднего квадратического отклонения измерений оптической плотности**

10.1.1 Проверку диапазона измерений оптической плотности совмещают с операцией определения систематической составляющей погрешности измерений оптической плотности.

Анализаторы считаются выдержавшими поверку, если диапазон измерений оптической плотности от 0,01 до 3,00Б.

10.1.2 Подготовить комплект мер КСП-01 к работе в соответствии с Руководством по эксплуатации на него.

10.1.3 Создать метод измерения оптической плотности для длин волн 405, 450, 492, 650 нм в соответствии с п. 6.2.2 руководства по эксплуатации.

10.1.4 Установить светофильтры №№ 16, 2, 3, 4, 5, 6, 7, 8 в держатель для светофильтров. Установить держатель со светофильтрами в рамку. Установить рамку с держателем светофильтров в транспорт планшета анализатора. Выбрать методику измерений, соответствующую выбранной длине волны, выбрать ячейки, в которых находятся меры, количество измерений, каждый раз нажимая знак ▶ на экране дисплея; «по умолчанию» количество измерений равно 5.

10.1.5 Провести по 5 измерений оптической плотности для всех светофильтров, установленных в анализатор на длинах волн 405, 450, 492, 620 нм. Провести обработку результатов измерений в соответствии с п. 11.

#### средства измерений метрологическим 11 Подтверждение соответствия требованиям

11.1 Рассчитать среднее арифметическое значение оптической плотности,  $\overline{D}$ ,  $E$ , для каждой меры из комплекта на каждой длине волны по формуле:

$$
\overline{D} = \frac{\sum_{i=1}^{n} D_i}{n} \tag{1}
$$

гле  $D_i$  – измеренное значение оптической плотности анализатором, Б;

 $n-$  количество повторов измерений на анализаторе, равное пяти.

11.2 Рассчитать среднее квадратическое отклонение среднего арифметического результата измерений оптической плотности, Б, по формуле:

$$
S_{\overline{D}} = \sqrt{\frac{\sum_{i=1}^{n} (D_i - \overline{D})^2}{n(n-1)}}
$$
\n(2)

 $11.3$ Рассчитать абсолютной неисключенной систематической значение погрешности результата измерений оптической плотности, Б, при доверительной вероятности  $P = 0.95$  по формуле:

$$
Q_D = \pm \sum_{\nu} |Q_{iD}| = \pm (|\overline{D} - D_{\nu j}| + |\Delta D_{\nu j}|)
$$
\n(3)

где  $Q_{iD}$  - граница і-й неисключенной систематической погрешности результата измерений оптической плотности:

 $\Delta D_9$  – абсолютная погрешность аттестованного значения оптической плотности мер из комплекта КСП-01, Б;

 $D_3$  – аттестованное значение оптической плотности *i*-й меры на рабочей длине волны, взятое из свидетельства о поверке, Б.

11.4 Рассчитать значение абсолютного среднего квадратического отклонения измерений оптической плотности (СКО, Б) по формуле:

$$
S_{D\text{cyren}} = \sqrt{\left(\frac{\mathcal{Q}_D}{\sqrt{3}}\right)^2 + S_D^2} \tag{4}
$$

11.5 Анализатор считается выдержавшим испытание, если полученные значения абсолютной систематической составляющей погрешности измерений оптической плотности не более:

 $\pm$  0,015 Б в диапазоне от 0,01 до 0,5 Б, вкл.,

 $\pm$ (0,01 · D<sub>3</sub> + 0,010), Б в диапазоне св. 0,5 до 2,00 Б, вкл.,

 $\pm(0.015 \cdot D_2 + 0.010)$ , Б в диапазоне св. 2,00 до 3,00 Б.

11.6 Анализатор считается выдержавшим испытание, если полученные значения абсолютного среднего квадратического отклонения измерения оптической плотности не более:

0,01 Б в диапазоне от 0,01 до 0,5 Б, вкл.,

 $0.005 \cdot D_3 + 0.005$ , Б в диапазоне св. 0,5 до 2,00 Б вкл.,

 $0,01 \cdot D_3 + 0,005$ , Б в диапазоне св. 2,00 до 3,00 Б.

#### **12 Оформление результатов поверки**

12.1 Результаты поверки оформляются протоколом поверки. Рекомендуемая форма протокола поверки приведена в приложении А. Протокол может храниться на электронных носителях.

12.2 При положительных результатах поверки по запросу заказчика может быть оформлено свидетельство о поверке установленной формы.

12.3 При отрицательных результатах поверки по запросу заказчика может быть оформлено извещение о непригодности установленной формы с указанием причин непригодности.

12.4 Сведения о результатах поверки передаются в Федеральный информационный фонд по обеспечению единства измерений.

Начальник отдела Д-4 ФГУП «ВНИИОФИ»

Начальник сектора отдела Д-4 ФГУП «ВНИИОФИ»

Ведущий инженер отдела Д-4 ФГУП «ВНИИОФИ» Е.В.Крылова

А.В. Иванов

Н.Ю. Грязских

# ПРИЛОЖЕНИЕ А

К Методике поверки «Анализаторы<br>иммуноферментные микропланшетные автоматические<br>Infinite F50»

МП 035.Д4-21

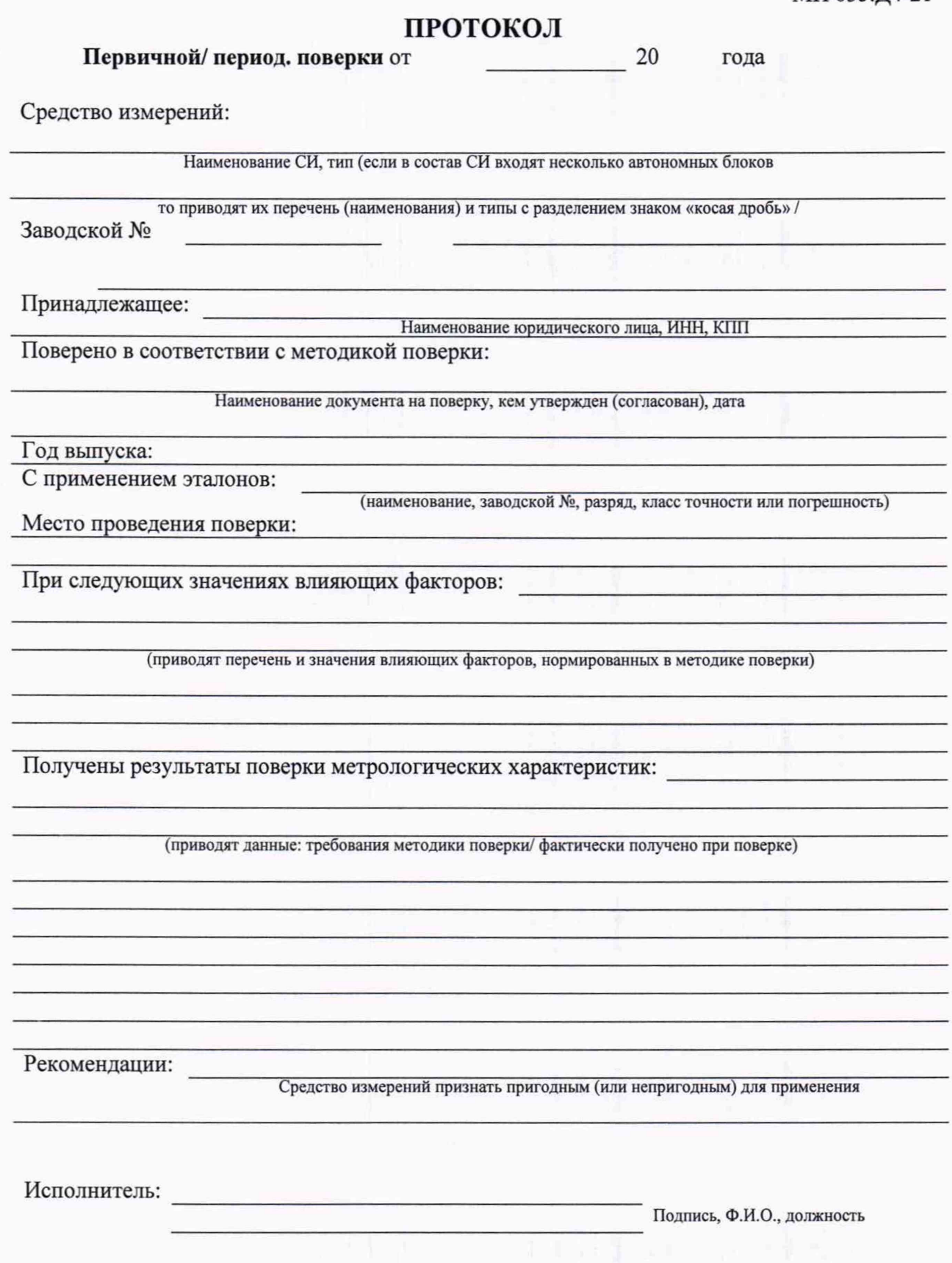